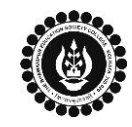

**THE BHAWANIPUR EDUCATION SOCIETY COLLEGE**

A MINORITY RUN COLLEGE. AFFILIATED TO UNIVERSITY OF CALCUTTA RECOGNISED UNDER SECTION 2(F) & 12 (B) OF THE UGC ACT, 1956

# **PROCEDURE FOR CALCUTTA UNIVERSITY MARKS ENTRY & CASUAL ENROLMENT FOR FAILED PAPER(S) OF B.B.A. SEMESTER I**

**This Enrolment is applicable for Students studying in B.B.A. Semester III, 2019-20 whose Calcutta University B.B.A. Semester I Examination result has been declared in the year 2018.**

**Students having failed paper(s) in Semester I and are willing to appear for the same in Academic year 2019-20 are required to go through the Casual Enrolment procedure.**

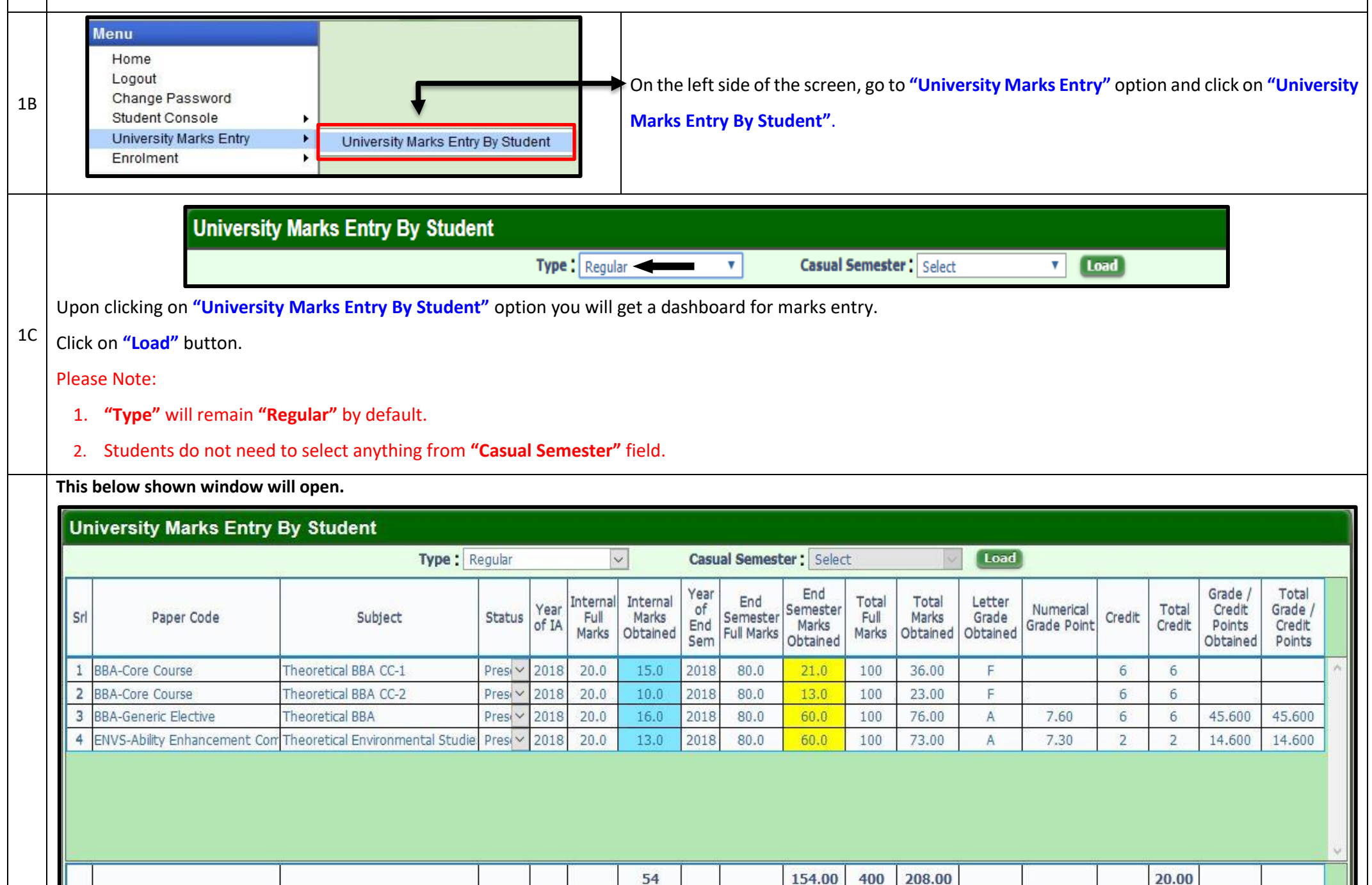

**(***Please keep your Calcutta University original Mark-sheet of Semester I handy with you as it is required for the below mentioned procedure***)**

# **STEP 1) PROCEDURE FOR CALCUTTA UNIVERSITY MARKS ENTRY**

Visit College Website **[www.thebges.edu.in.](http://thebges.edu.in/)** On the top right-hand side of the screen, click on **[Campus Login.](https://74.207.233.48:8443/hrclIRP/userlogin.do?method=login)** Session will remain **"2019-20" (DO NOT CHANGE THE** 

#### 1A **Please Note:**

**SESSION)**. Enter your **10-digit College UID** (From your college ID card) in the **User Code** field and **Password**.

In case you do not remember the login password &/or you get Mobile Number Verification Screen upon login, Click **[Forgot Password &/or Mobile No. Verification](https://thebges.edu.in/wp-content/uploads/2019/10/MNV-FPW.pdf)**

## SGPA :

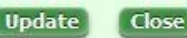

## **Procedure must be followed by student:**

1. Cross check your Semester I pre-filled **Internal Examination Marks** displayed under **"Internal Marks Obtained"** column as it cannot be edited. In case of any discrepancy in same, please send an e-mail mentioning **"B.B.A. Internal Marks Issue"** in the subject line of the mail along with **the details of marks discrepancy** 

154.00

400

208.00

**in particular subject(s), your 10-digit College UID, contact number, and scanned copy of original marksheet to [enrol@thebges.edu.in](mailto:enrol@thebges.edu.in)** .

2. Cross check your Calcutta University Semester I Examination, 2018 Marks in **"End Semester Marks Obtained"** Column. In case of any discrepancy you can edit the same as per the original Mark sheet.

## Or

In case the **"End Semester Marks Obtained"** column is blank, then Select **"Present"** or **"Absent"** from the dropdown in the **"Status"** column, as applicable against each paper in order to enter your End Semester Marks Obtained.

3. Click on **"Update"** button to save the changes.

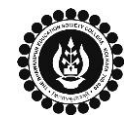

# **THE BHAWANIPUR EDUCATION SOCIETY COLLEGE**

A MINORITY RUN COLLEGE. AFFILIATED TO UNIVERSITY OF CALCUTTA

RECOGNISED UNDER SECTION 2(F) & 12 (B) OF THE UGC ACT, 1956

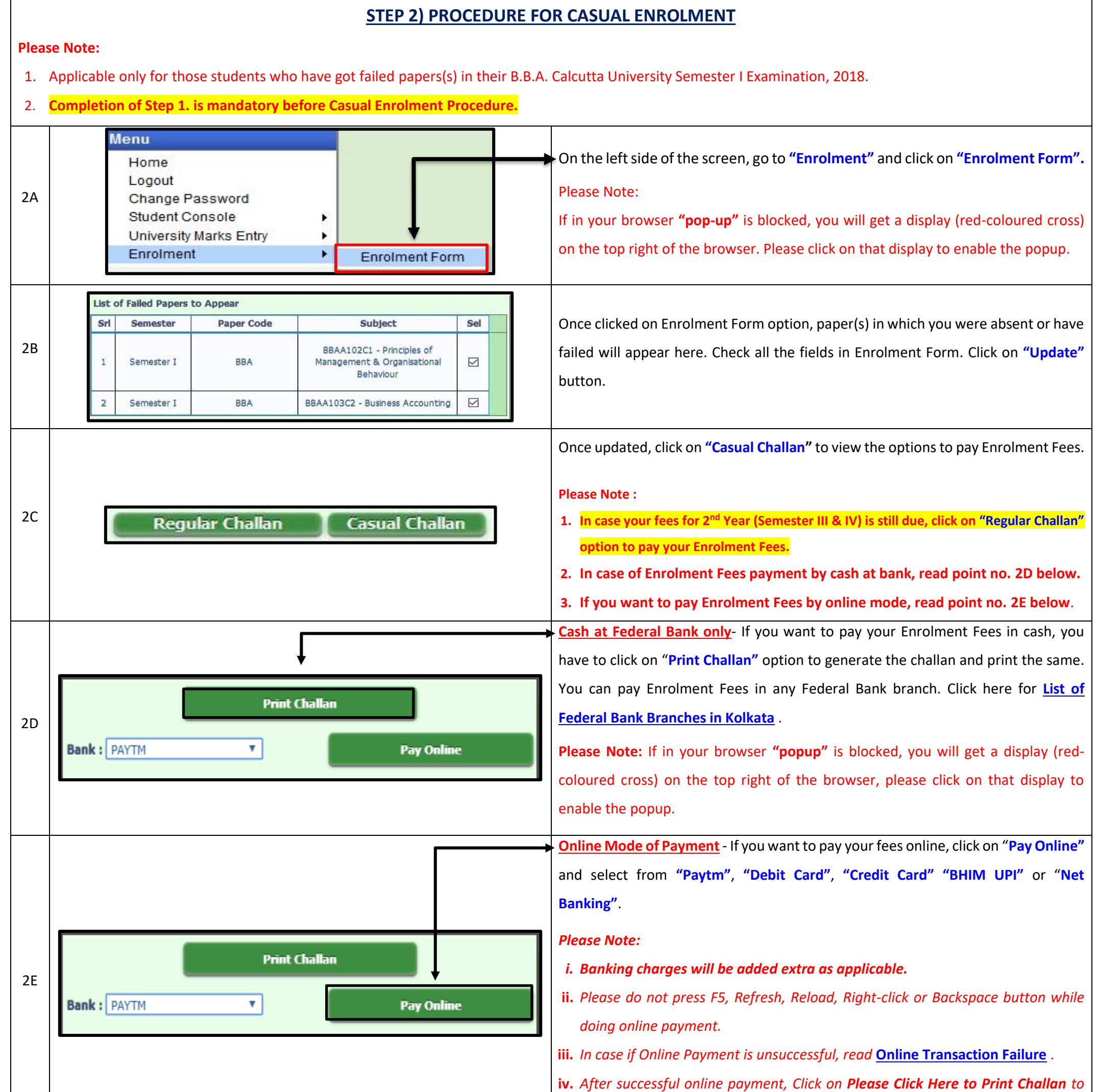

*print your E-paid challan receipt.* **Please note: i. Last date for paying Semester I Casual Enrolment Fees is Saturday, 7 th December 2019. ii. In case of any discrepancy / facing problem in accessing your profile please send an email mentioning "B.B.A. Semester I Casual Enrolment Issue" in the subject line of the mail along with your 10-digit College UID, contact number, & the details of discrepancy with a scanned copy of mark sheet, to [enrol@thebges.edu.in](mailto:enrol@thebges.edu.in) .**